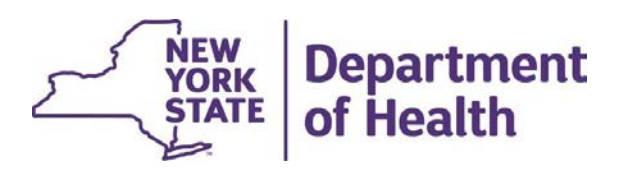

# MAPP Health Home Tracking System Provider Contact Updates & Email Notifications

January 2024

#### Provider Members (Organization Contacts)

- **independent Community (Separation Contacts)**<br>• MCPs, HHs, and CMAs can access the *Provider Members* screens for their organizations. This information can be viewed/edited by the Organization's MAPP Gatekeeper. organizations. This information can be viewed/edited by the Organization's MAPP Gatekeeper.
- **ovider Members (Organization Contacts)**<br>• MCPs, HHs, and CMAs can access the **Provider Members** screens for their<br>organizations. This information can be viewed/edited by the Organization's MAPP<br>Gatekeeper.<br>• As mentioned significant updates to the Provider Member screens and functionality as part of Release 4.4. Therefore, all contact data was purged at the time of Release 4.4 implementation. The purge that occurred on December 16, 2023, was a ONE-<br>TIME purge of information in the HHTS. **vider Members (Organization Co**<br>MCPs, HHs, and CMAs can access the *Provider I*<br>organizations. This information can be viewed/edite<br>Gatekeeper.<br>As mentioned in the Release 4.3 & Release 4.4 W<br>significant updates to the Pr **Provider Members (Organization Contacts)**<br>
• MCPs, HHs, and CMAs can access the **Provider Members** screens for their<br>
organizations. This information can be viewed/edited by the Organization's MAPP<br>
Gatekeeper.<br>
• As men **ovider Members (Organization Contacts)**<br>
• MCPs, HHs, and CMAs can access the *Provider Members* screens for their<br>
organizations. This information can be viewed/edited by the Organization's MAPP<br>
Gatekeeper.<br>
• As menti
- 
- Release 4.5 (Spring 2024). This file will contain all active contacts in MAPP HHTS.

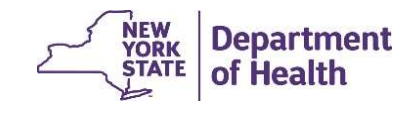

## How to Add & Edit Organization **Contacts**

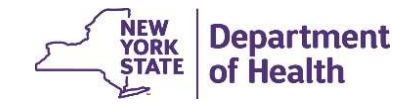

#### Updating Your Organization's Contacts (Provider Members)

Login to MAPP HHTS using the MAPP Gatekeeper role and click on the "*My Providers*" quick link. There is a 60-90 second pause before the screen populates with the reference ID.

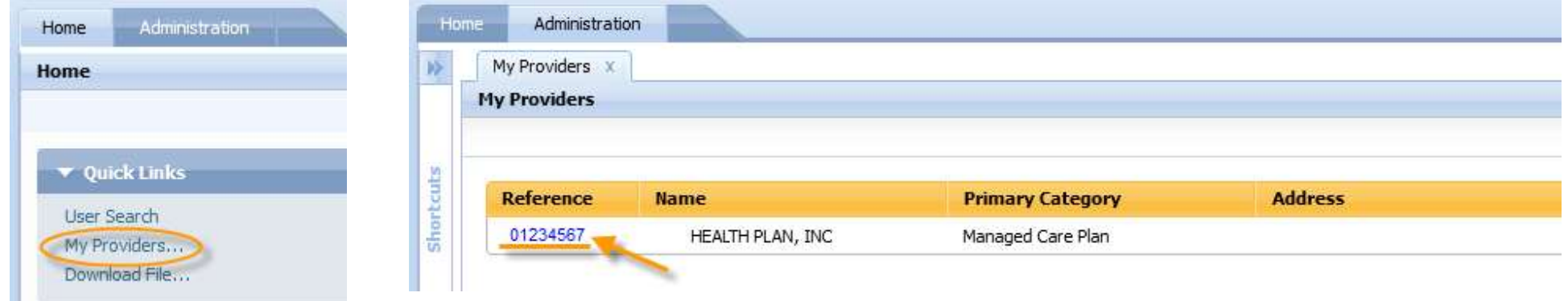

\*MAPP Gatekeeper updates are completed by the organization submitting a completed MAPP Gatekeeper form to MAPP CCC. MAPP Gatekeeper forms can be found at the following link: https://www.health.ny.gov/health\_care/medicaid/program/medicaid\_health\_homes/mapp/docs/mapp\_gatekeeper\_add\_re move\_form.docx

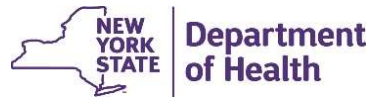

#### Updating Your Organization's Contacts (Provider Members)

When you click on your organization's MMIS ID (which will be located under the Reference column on the screen), you will be directed to the screen of your organization's profile. You will need to select the tab that contains the information you want to view or edit.

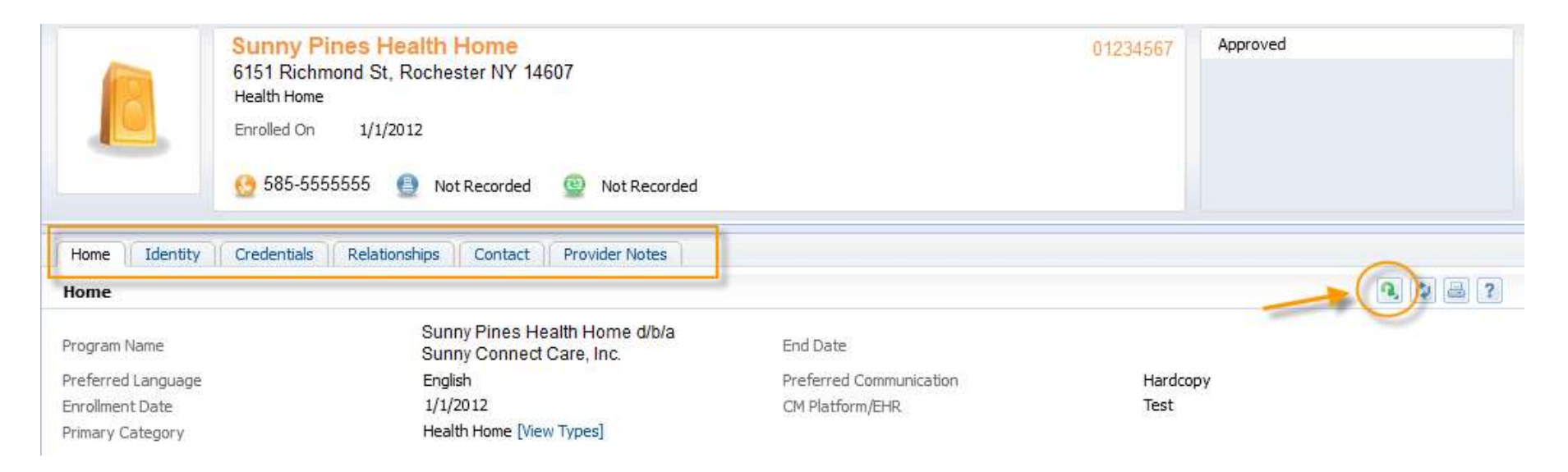

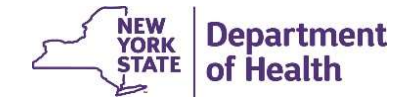

#### Updating Your Organization's Contacts (Provider Members)

The **Provider Members** (an organization's designated contacts) will be listed in the relationships tab, under the **Provider Members** inner tab as shown.

To add a new "Provider Member" (contact from your organization), click on "New" and enter the individual's information in the required fields

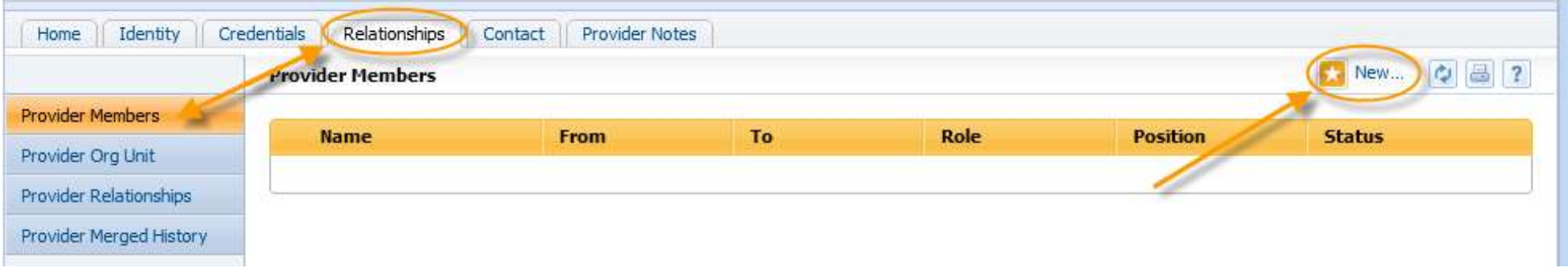

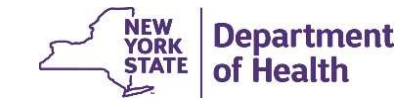

#### Adding a New Provider Member (Organization Contact)

1. In the pop-up box, add the information for the staff person and assign the appropriate role and select and add position(s).

2. Add the begin date that the position is effective.

3. Select the position(s) on the left side of the screen and click the **arrow** to assign the position to a staff member.

4. Multiple position types can be selected, if applicable.

5. Click "Save".

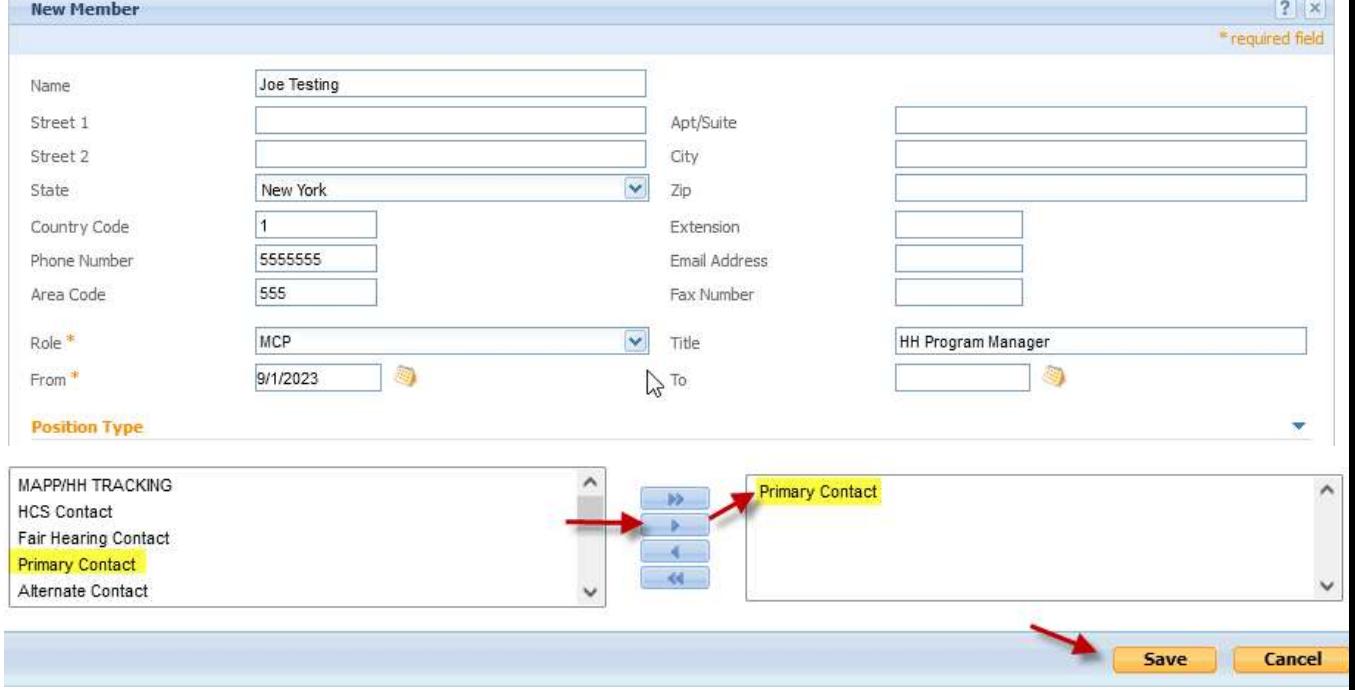

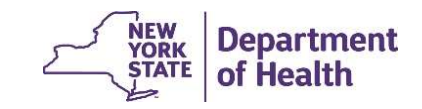

#### Editing Provider Member Information

If any edits need to be made to an existing **Provider Member**, click on the green action arrow and select **Edit** from the drop-down menu. Make any needed edits and click on save. If you have added a **Provider Member** in error, select delete to cancel.

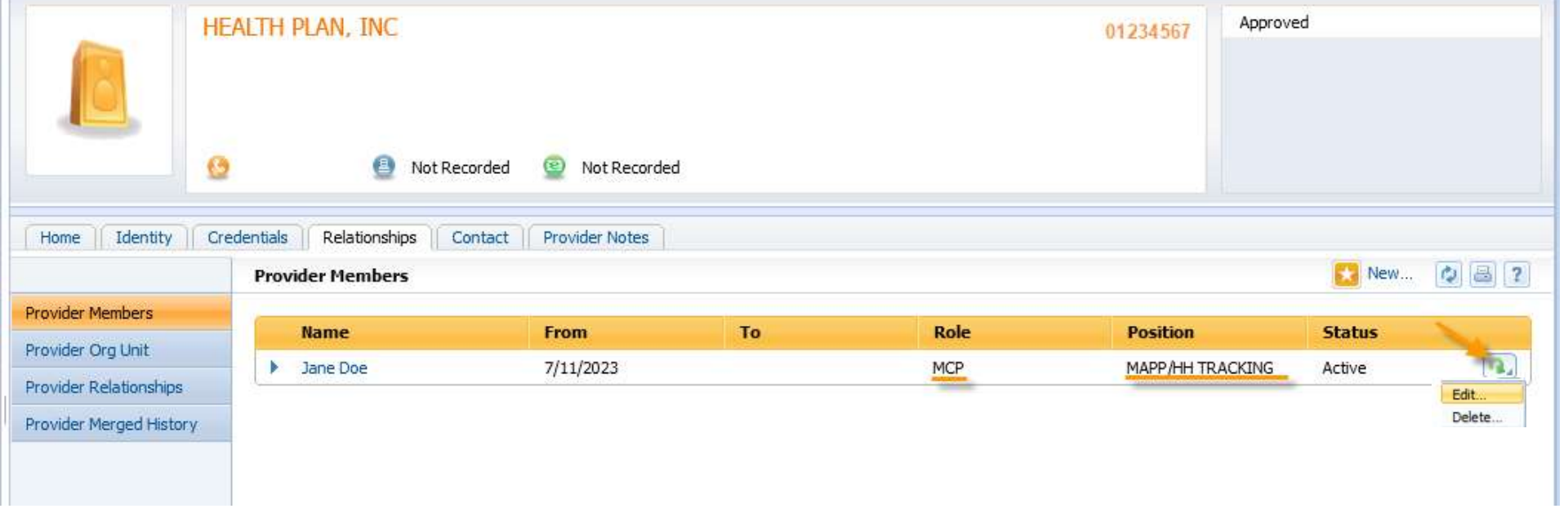

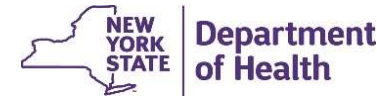

## Available Position Types in MAPP HHTS

- Organization Contact: contact person authorized to make decisions/sign on behalf of the Organization (CEO/COO/Director/ President) and for DUA/BAA updates.<br>• Primary Contact: main contact person for managing and sending updated information to DOH on
- behalf of the organization.
- Alternate Contact: alternate contact person for the organization when primary contact is unavailable.
- MAPP/HH Tracking: MCP contact person(s) to receive POC upload email notifications.
- Referral Contact: contact person who manages referral questions and accepts potential member referrals from providers/CBOs.
- Billing Contact: contact person providing oversight of Health Home Billing.

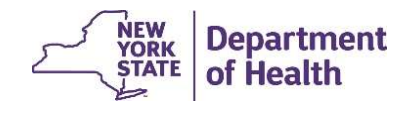

#### Available Position Types in MAPP HHTS (Continued)

- HCS Contact: contact person(s) for access to HCS to send/receive secure files and changes to HCS Director or Coordinator. <sup>10</sup><br>• HCS Contact: contact person(s) for access to HCS to send/receive secure files and changes to<br>• Fair Hearing Primary Contact: contact person providing oversight of Fair Hearing process<br>• Fair Hearing <u>Primary</u> Contac • Fair Hearing Secondary Contact: contact person for carcess to HCS to send/receive secure files and changes to<br>
• HCS Director or Coordinator.<br>
• Fair Hearing Primary Contact: contact person providing oversight of Fair He
- 
- 
- Criminal Justice Contact: contact person for carceral facilities/CBOs for referrals for an
- individual being discharged from incarceration.<br>• Technology/HIT Contact: contact person who manages the HIT/data, including Health Home systems, EHR, and tracking HH CMART.

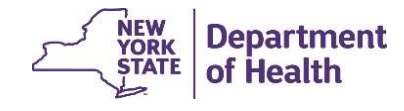

## How to Add & Edit Other Organization Information

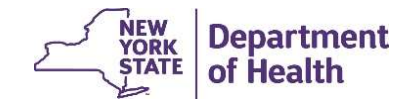

## The Organization Profile in MAPP HHTS

Information on the Home, Identity, Credentials, Relationships, Contact, and Provider Notes tabs can be viewed. You may update **some** of the information contained in these screens.

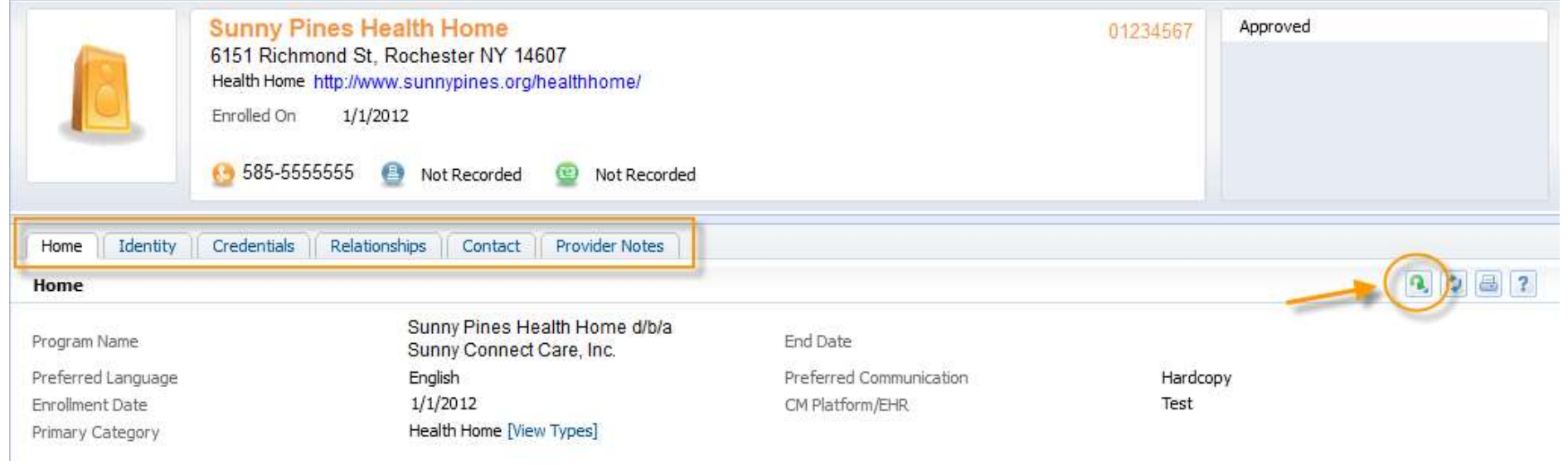

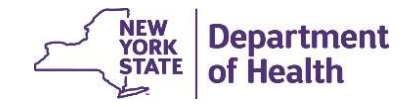

## Edit Capability on Profile Screens

You are not able to edit all fields contained in the screens, as some updates require HH Program approval. Other fields are populated directly by a data feed from another system, such as MDW and therefore can't be edited.

If you attempt to make edits to a field you are not authorized to edit, you will receive an error message (shown below).

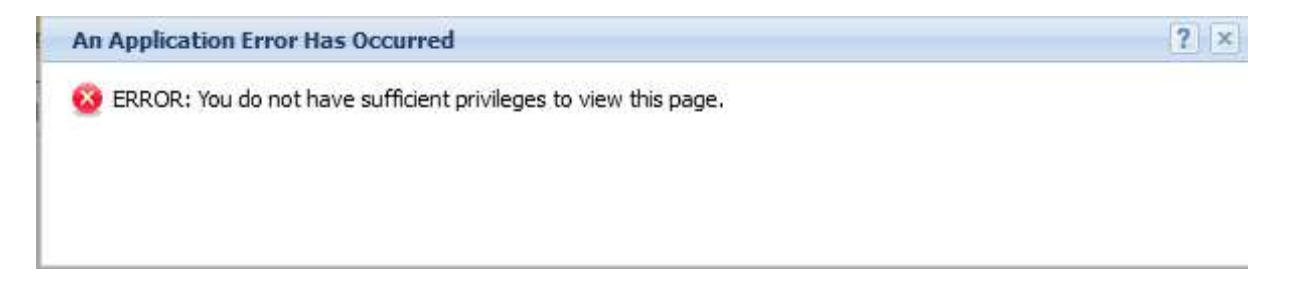

If the data shown on the screen is incorrect, you can submit an email with a screen shot to MAPP CCC. If the field can be edited, we can do so on your behalf. If the change requires HH Program approval, the request must be sent to the HH team mailbox. See next slide for details.

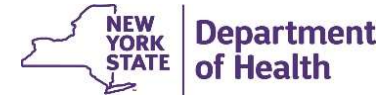

## Updating Other Screen Information

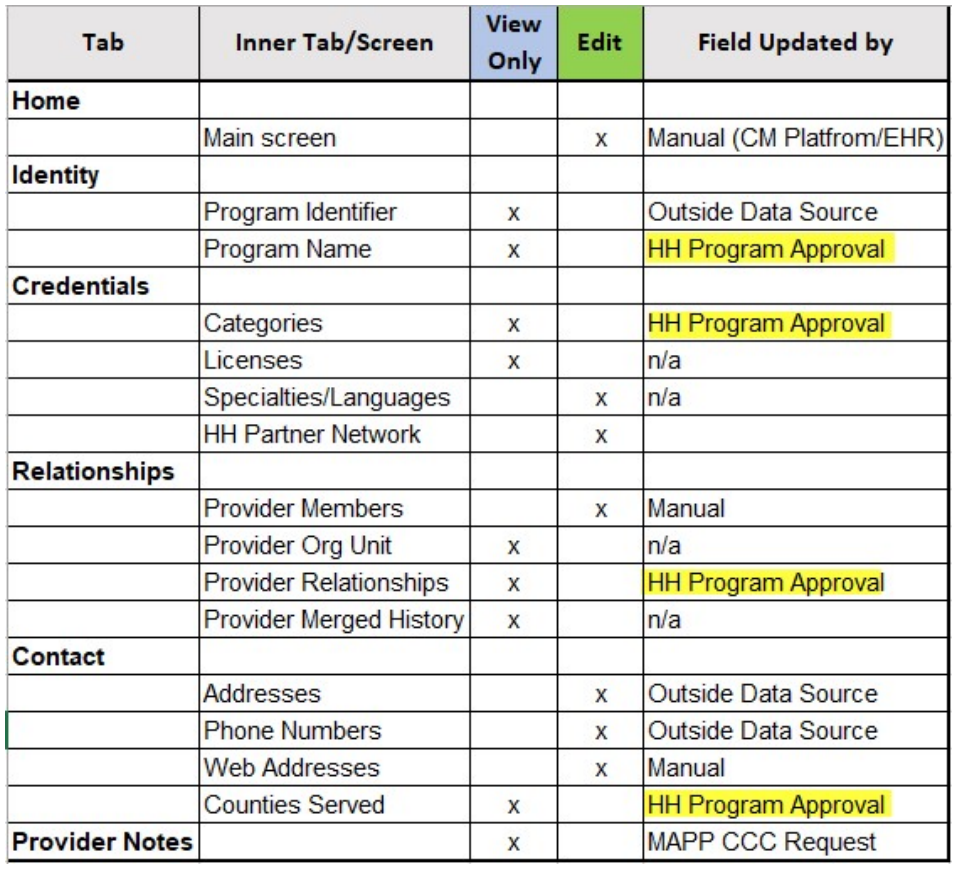

Requests for field changes listed as "HH Program Approval", require submission to the HH Team mailbox and may require a Notification of Change (NOC) form or other forms to be submitted:

https://apps.health.ny.gov/pubpal/ builder/email-health-homes

If your change request is approved, the HH team will request the MAPP HHTS update on your behalf.

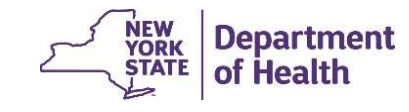

# Receiving POC Notification Emails

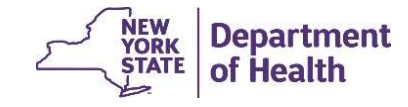

#### Email notifications to MCPs for Comprehensive POC

System generated email notifications will be sent to the MCP MAPP/HH TRACKING **contact type, as indications to MCPs for Comprehensive POC**<br>System generated email notifications will be sent to the *MCP MAPP/HH TRACKING*<br>contact type, as indicated in the *Provider Members* inner tab screen when a HH<br>• uploads a POC: **ill notifications to MCPs for C**<br>tem generated email notifications will be sent<br>tact type, as indicated in the *Provider Membel*<br>bads a POC:<br>• Adult New POC<br>• Child New POC<br>• Adult Update POC **il notifications to MCPs for C**<br>tem generated email notifications will be sent<br>tact type, as indicated in the *Provider Membel*<br>pads a POC:<br>• Adult New POC<br>• Adult Update POC<br>• Child Update POC **ill notifications to MCPs for Com**<br>tem generated email notifications will be sent to<br>tact type, as indicated in the *Provider Members* is<br>ads a POC:<br>• Adult New POC<br>• Child Update POC<br>• Child Update POC<br>• Child Update POC **ill notifications to MCPs for Cor**<br>tem generated email notifications will be sent to<br>tact type, as indicated in the *Provider Members* is<br>pads a POC:<br>• Adult New POC<br>• Child Update POC<br>• Child Update POC<br>• Child Update PO

- 
- 
- 
- 

These notifications are grouped to one email per above scenario (not a separate email for each uploaded POC) per day, notifying the user when at least one member in the category had a new/updated POC uploaded to the system. That email will then include instructions for how to identify the Plans of Care within the system.

To receive these emails, the email address of the MCP contact will need to be added to MAPP HHTS by the \*MCP MAPP Gatekeeper. (Instructions on how to complete this update are on the next few slides).

\*The non-mainstream plans do not have MAPP Gatekeepers. Plans will need to submit a MAPP CCC ticket for this update to be made in MAPP HHTS on your behalf.**NEW Department** 

of Health

# POC Email notifications to MCPs **OC Email notifications to Media<br>• All fields can be completed<br>• The highlighted fields are<br>• The highlighted fields are<br>• required fields to receive the**

- for the contact's information.
- **OC Email notifications to Metallity of the contact's information.**<br>• The highlighted fields are required fields to receive the strate required fields to receive the strate and notifications. required fields to receive the email notifications.
- 
- 
- an MCP can be added to the MAPP/HH Tracking position.
- will receive POC notification emails.

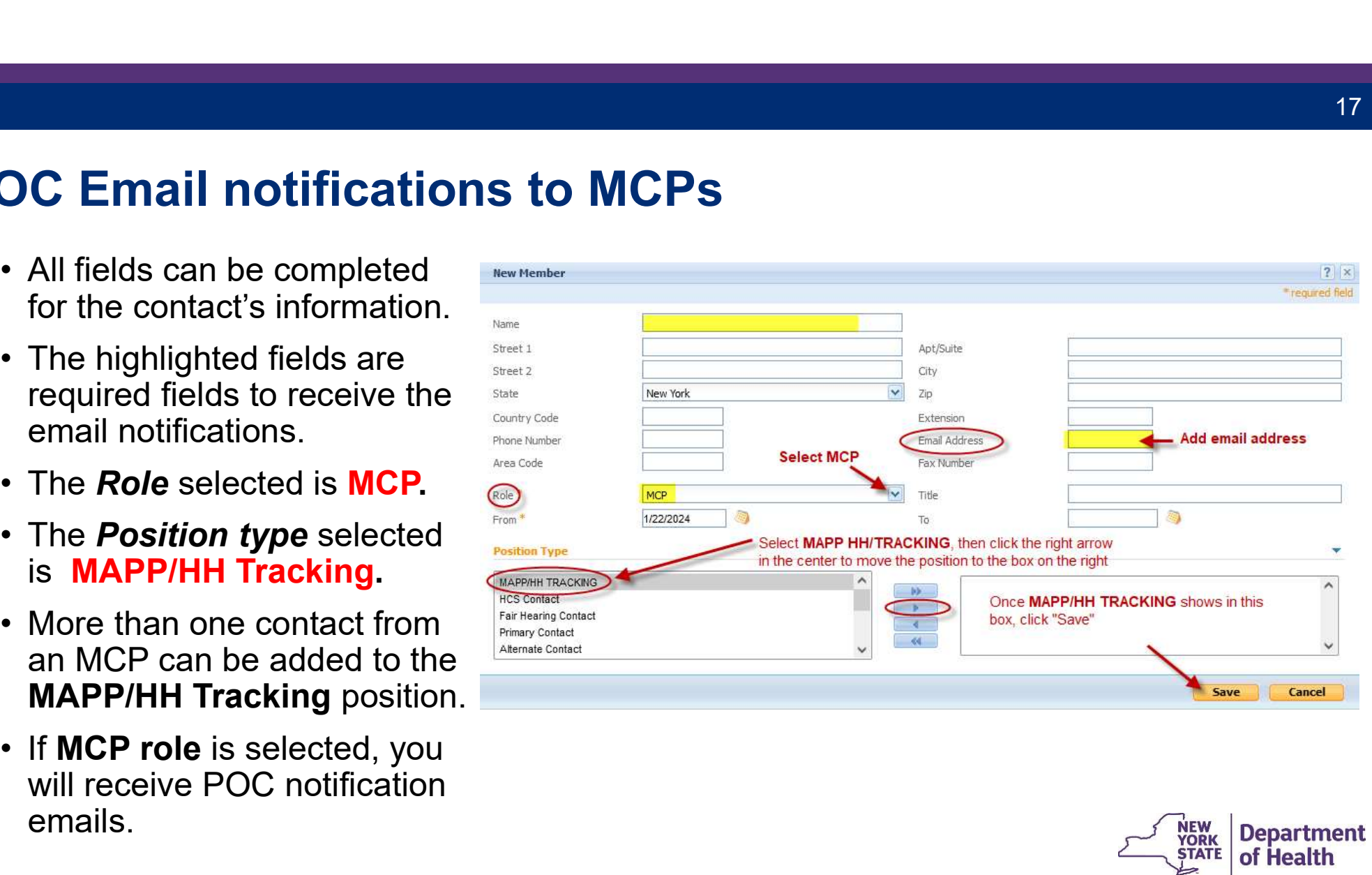

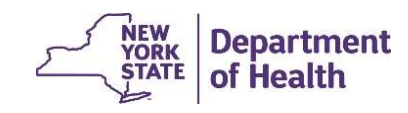

# Questions?

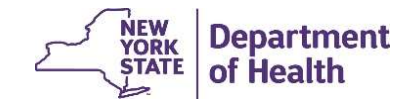

#### DOH Health Home Team Contact Information

- **MAPP HHTS resources and past presentations can be found here:**<br>• MAPP HHTS resources and past presentations can be found here:<br>https://www.health.ny.gov/health\_care/medicaid/program/medicaid\_health\_homes/mapp/index.htm https://www.health.ny.gov/health\_care/medicaid/program/medicaid\_health \_homes/mapp/index.htm **• MAPP HHTS resources and past presentations can be found here:**<br>• MAPP HHTS resources and past presentations can be found here:<br>• https://www.health.ny.gov/health\_care/medicaid/program/medicaid\_health\_homes/mapp/index.ht **• MAPP HHTS resources and past presentations can be found here:**<br>
• MAPP HHTS resources and past presentations can be found here:<br>
<u>https://www.health.ny.gov/health\_care/medicaid/program/medicaid\_health\_homes/mapp/index.h</u>
- Care Center at (518) 649-4335 or MAPP-CustomerCareCenter@cma.com
- should be submitted to the DOH Health Home team mailbox found here: https://apps.health.ny.gov/pubpal/builder/email-health-homes

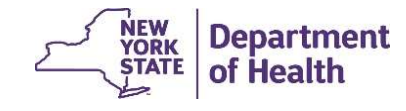